#### **GHURBO- A WEB BASED TOUR AND TRAVEL MANAGEMENT SYSTEM**

**BY**

### **MD. RIFAT SARKAR ID:181-15-10758**

This Report Presented in Partial Fulfillment of the Requirements for the Degree of Bachelor of Science in Computer Science and Engineering

Supervised By

**Dr. Fizar Ahmed** Assistant Professor

Department of CSE Daffodil International University

Co-Supervised By

**Most. Hasna Hena** Assistant Professor

Department of CSE Daffodil International University

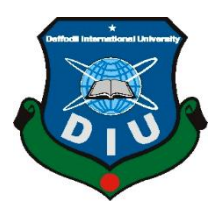

**DAFFODIL INTERNATIONAL UNIVERSITY DHAKA, BANGLADESH SEPTEMBER 2022**

#### **APPROVAL**

<span id="page-1-0"></span>This Project titled "GHURBO- A WEB BASED TOUR AND TRAVEL MANAGEMENT SYSTEM", submitted by Md. Rifat Sarkar, ID No: 181-15-10758 to the Department of Computer Science and Engineering, Daffodil International University has been accepted as satisfactory for the partial fulfillment of the requirements for the degree of B.Sc. in Computer Science and Engineering and approved as to its style and contents. The presentation has been held on 13 September, 2022

#### **BOARD OF EXAMINERS**

Chairman

Dr. Touhid-Bhuiyan **Professor and Head** Department of Computer Science and Engineering Faculty of Science & Information Technology Daffodil International University

**Nazmun Nessa Moon (NNM) Associate Professor** Department of Computer Science and Engineering Faculty of Science & Information Technology Daffodil International University

Mr. Faisal Imran (FI) Assistant professor Department of Computer Science and Engineering Faculty of Science & Information Technology Daffodil International University

Dr. Dewan Md Farid Professor Department of Computer Science and Engineering United International University

**Internal Examiner** 

**Internal Examiner** 

**External Examiner** 

### **DECLARATION**

We hereby declare that, this project has been done by us under the supervision of **Dr. Fizar Ahmed, Assistant Professor, Department of CSE** Daffodil International University. We also declare that neither this project nor any part of this project has been submitted elsewhere for award of any degree or diploma.

**Supervised by:**

2113/13 UMZ (21)

**Dr. Fizar Ahmed** Assistant Professor Department of Computer Science and Engineering Daffodil International University

**Co-Supervised by:**

**Most. Hasna Hena** 

Assistant Professor Department of Computer Science and Engineering Daffodil International University

**Submitted by:**

**Md. Rifat Sarkar** ID: 181-15-10758 Department of Computer Science and Engineering Daffodil International University

### **ACKNOWLEDGEMENT**

<span id="page-3-0"></span>First, we express our heartiest thanks and gratefulness to almighty God for His divine blessing makes us possible to complete the final year project/internship successfully.

We really grateful and wish our profound our indebtedness to **Dr. Fizar Ahmed**, **Assistant Professor**, Department of CSE Daffodil International University, Dhaka. Deep Knowledge & keen interest of our supervisor in the field of "*Web Design & Development*" to carry out this project. His endless patience, scholarly guidance, continual encouragement, constant and energetic supervision, constructive criticism, valuable advice, reading many inferior drafts and correcting them at all stage have made it possible to complete this project.

We would like to express our heartiest gratitude to **Professor Dr. Touhid Bhuiyan, Professor and Head,** Department of CSE, for his kind help to finish our project and also to other faculty member and the staff of CSE department of Daffodil International University.

We would like to thank our entire course mate in Daffodil International University, who took part in this discuss while completing the course work.

Finally, we must acknowledge with due respect the constant support and patients of our parents.

### **ABSTRACT**

<span id="page-4-0"></span>Many international visitors travel to Bangladesh since it is a secure destination to vacation. The first thing international visitors look for when they come to our nation is a comfortable hotel. Their biggest issue is currency conversion, along with how they may commute from the airports to their location. All of these issues were taken into consideration when developing this smartphone. Foreigners are receiving all the amenities they require on this site. It is an infomercial new platform with certain features that require a connection to the internet and other can be accessible without one. Visitors will be capable of knowing the location and may exchange currency through a real-time information in which there is a number of best hotels & restaurants to spend in. From either the start of the journey to its conclusion or a variety of options are preserved herein. The specifics are provided in our software, and lodging and dining options are all displayed via GPS tracking, along with information on where to travel as well as how to buy a flight ticket. They won't be misinformed about more fees or other relevant matters as a consequence. Additionally, another of the goals of this software is to educate international visitors about just the history, lifestyle, and different tourist destinations in our nation. The relevant information is generated here using Live data system. The blog contains all location information. With the aid of this application and the essential data, they may quickly make hotel reservations. After all, by utilizing this method, visitors will be able to obtain the news they want while on the slide, which will enhance the beauty of their journey.

# **TABLE OF CONTENT**

<span id="page-5-0"></span>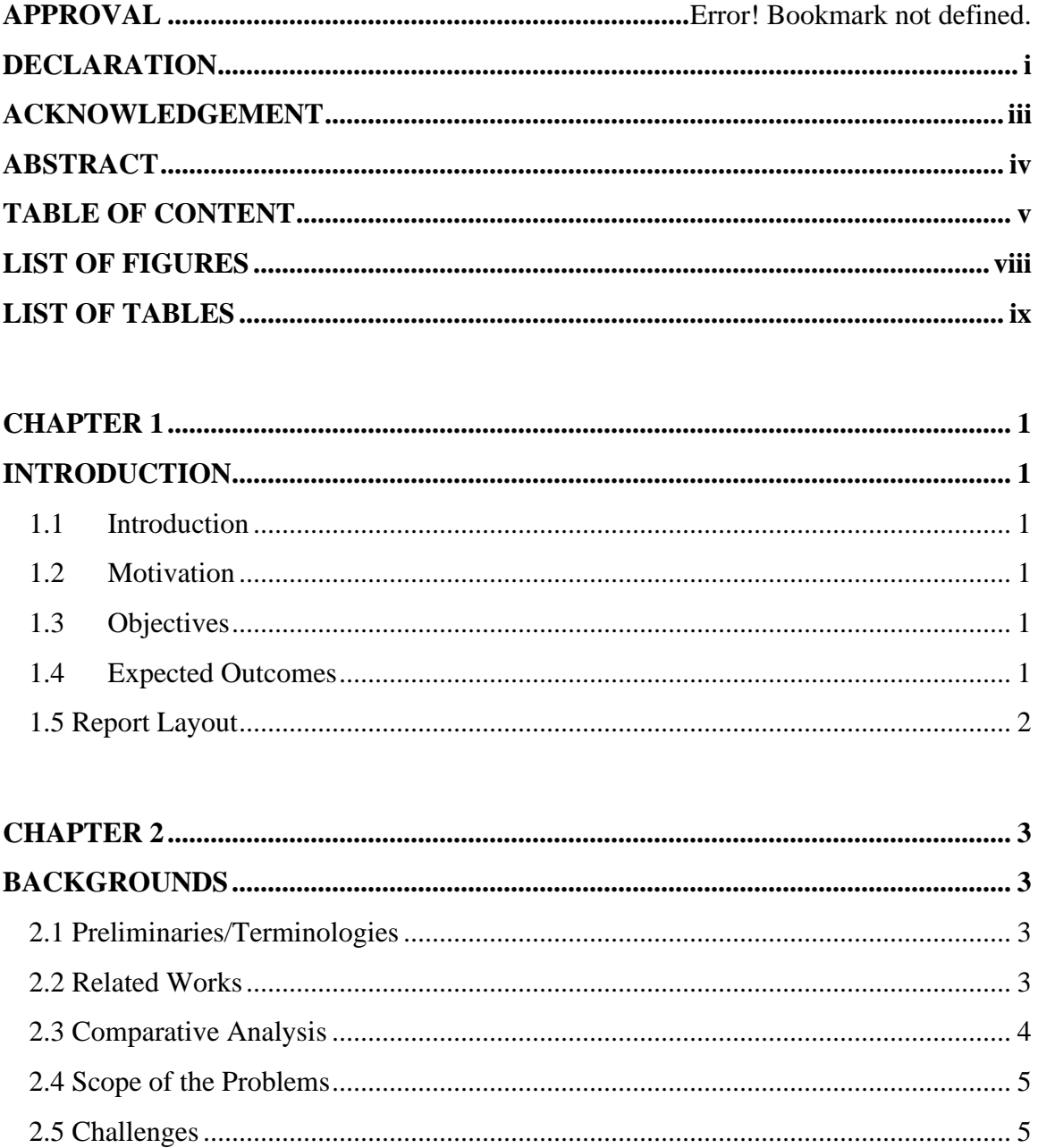

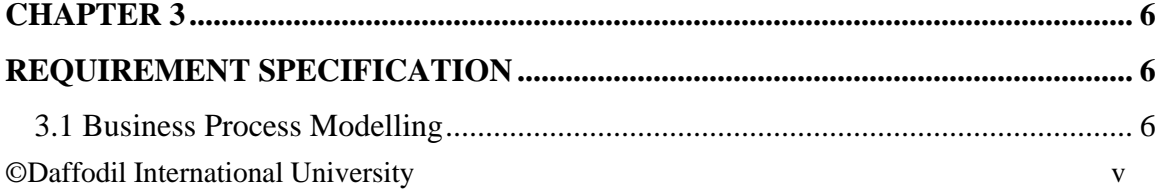

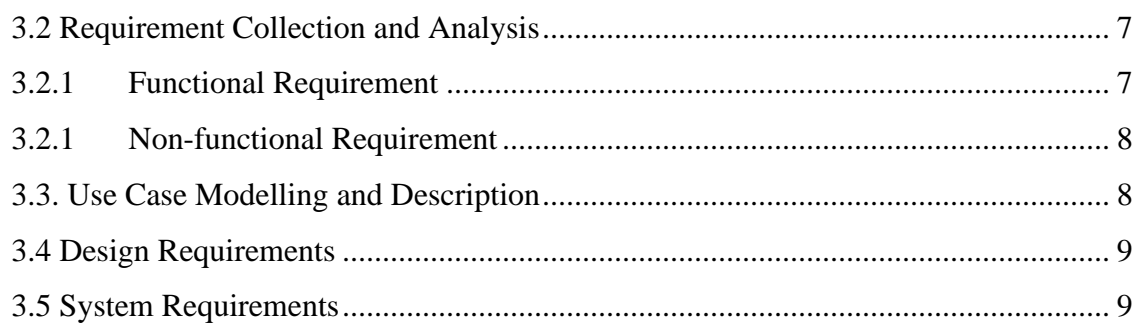

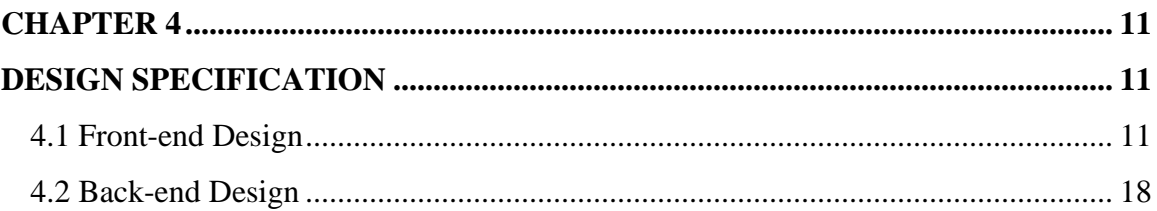

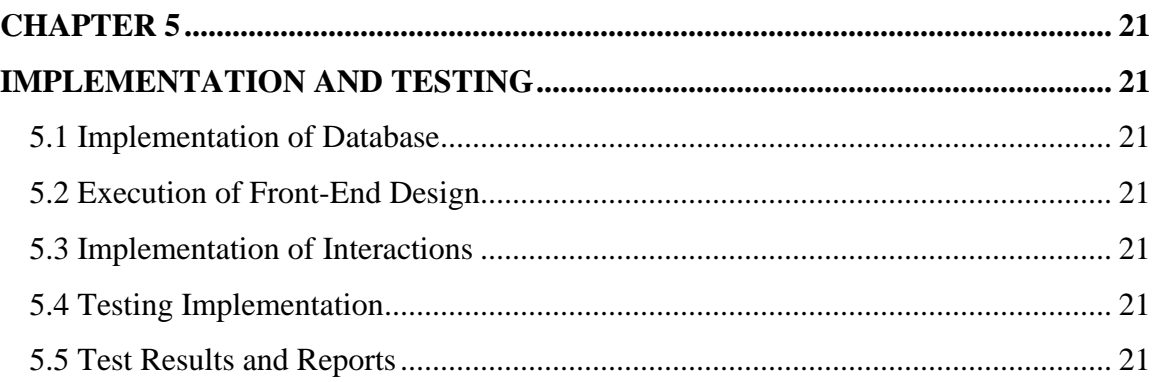

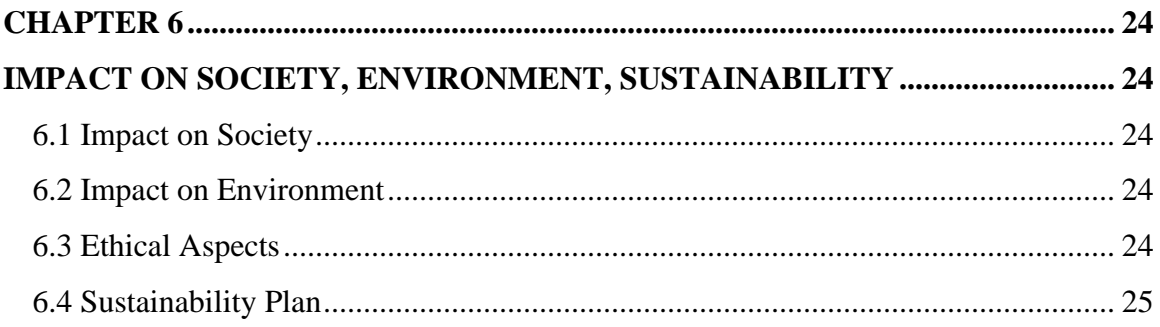

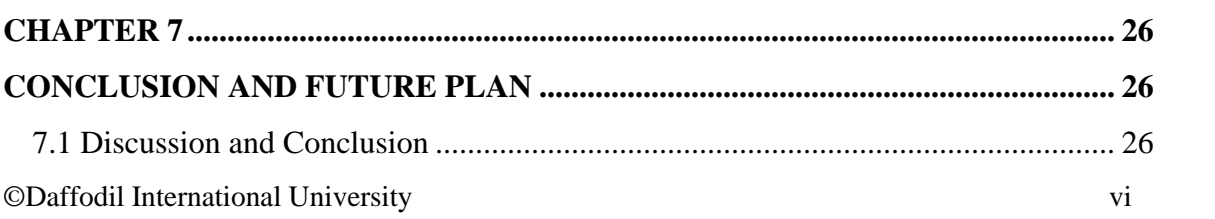

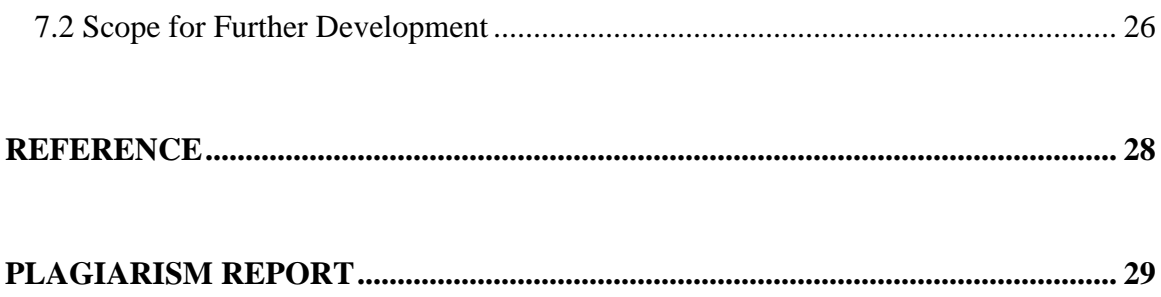

# **LIST OF FIGURES**

<span id="page-8-0"></span>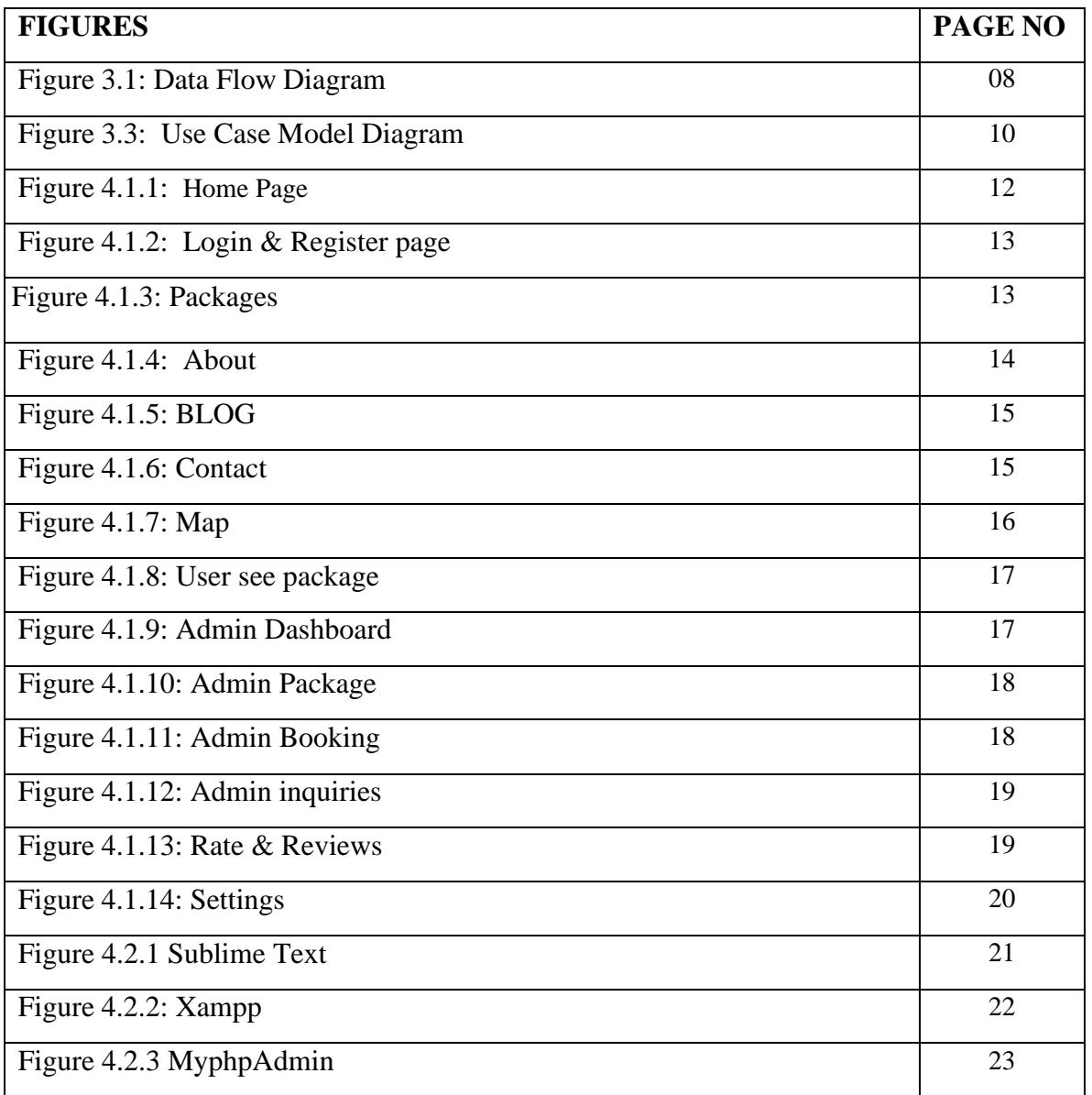

# **LIST OF TABLES**

<span id="page-9-0"></span>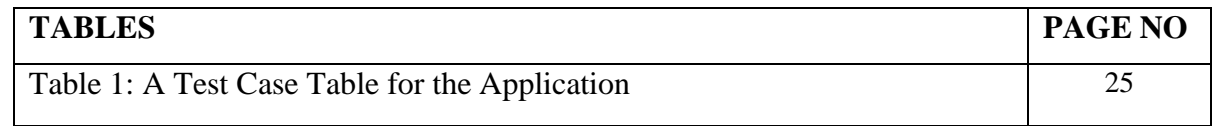

### **CHAPTER 1**

### **INTRODUCTION**

### <span id="page-10-2"></span><span id="page-10-1"></span><span id="page-10-0"></span>**1.1 Introduction**

A web-based travel app made specifically for tourists is called "Ghurbo". People who go from abroad frequently have a problem deciding where they will stay and what places to see. The idea is to develop smart travel guidance application that individuals may use from anywhere and anytime in Bangladesh.

### <span id="page-10-3"></span>**1.2Motivation**

The main goal of this web application is to prevent tourists from being tricked once they arrive in Bangladesh. Those who travel from outside are concerned about money exchange. We build this application to reduce this problem. Here, any tourist from wherever he comes from can know all the details from package booking to Bangladesh.

### <span id="page-10-4"></span>**1.3 Objectives**

Through all of this, we will be capable of instructing visitors about our nation and traditions. They will be able to determine the true cost and make potential trip arrangements in line with the location thanks to "Ghurbo" They may have the ability to identify information about housing resorts and contact them. Visitors may provide feedback via the reporting system. Our technology has access to all kinds of information. The user may select a secure and inexpensive location to stay while simultaneously visiting. since this blog section provided details about several locations. Video is used to deliver all information.

### <span id="page-10-5"></span>**1.4Expected Outcomes**

Anticipated results of the proposed work

- 1. This development could produce a new version of a present application. Visitors won't have to move among several applications because they will receive all the details in one platform.
- 2. It is an opportunity for those who will come to our country from abroad that they can book airline tickets to Bangladesh through our application.
- 3. The details of tourist places in any district of Bangladesh can be found here, even the details of the place will be shown in the video through the blog. In order to understand which place is appropriate for whom.
- 4. Google searches will rise.
- 5. Ensure joyful and safe journey.

### <span id="page-11-0"></span>**1.5 Report Layout**

Later chapters will go into detail regarding the following subjects

- 1.Background
- 2.Requirement Specification
- 3.Design Specification
- 4.Implementation and Testing
- 5.Impact on Society, Environment, Sustainability
- 6.Conclusion and Future Scope

Then, we concentrate on the appendices and references page.

#### **CHAPTER 2**

### **BACKGROUNDS**

### <span id="page-12-2"></span><span id="page-12-1"></span><span id="page-12-0"></span>**2.1 Preliminaries/Terminologies**

The adoption of technologies from the present, its keeps getting better. Today, automated systems are replacing manual systems for the majority of labor. The advancement of control systems is a direct result of technological growth. Bus ticket purchases via numerous smartphone platforms, knowledge of which buses travel on which roads, and other current telecommunication networks have added a new layer for interaction. Users may simply do this at every time and from any location. Nearly every year, tourists from other countries visit our nation. Outside of our borders, several nations already possess more advanced technologies. Nowadays, they search for nearly anything internet. Where individuals may efficiently and conveniently acquire data about housing, transit, etc. Keeping this perspective, we are considering developing a smartphone application which will assist citizens of our state, particularly international visitors, in obtaining accurate information on travel, housing, numerous tourist spots, etc. The translation of currencies is crucial for tourists. They may also access it using this software. There are ratings for this application. Here, they are able to rate. to be allowed to voice their opinion and offer criticism. Every individual can report if a new route is operating on a certain road if they so choose. The application developer will get total details. The bus schedule will be added to the searching vehicle when it has been checked. Travelers who are coming to our region from outside have the option to use our software to purchase plane tickets to Bangladesh. You may find information on tourism attractions in every area of Bangladesh here, and the specifics of the location will also be displayed in a blog video. Understanding who belongs where is necessary.

#### <span id="page-12-3"></span>**2.2 Related Works**

©Daffodil International University 3 We have already a web application that is comparable to ours named "Best Travels BD." This web app provides a listing of every bus operating in Dhaka. Immediate connection to this app is not possible without logging in. This would enable individuals to understand which buses only travel along certain roads. The customer has the option to provide his thoughts on the app's benefits and drawbacks. Visitors may rate items by going to the rating option. The individual will be able to email a photo of the vehicle or any bus on just about any roadway with the appropriate message. The setup package contains an monitoring for database server capability. If the button is pressed on it, the application will be updated to reflect the latest information. The visitor will have the opportunity to learn about the modified info through this. Optional FAGs are provided. There are responses to typical queries.

#### <span id="page-13-0"></span>**2.3 Comparative Analysis**

Our web application is reportedly similar to one named "Best Travels BD". The two applications diverge in a number of ways. "Dhaka Wheels" focuses solely on the vehicles that go across Dhaka, a location in which a visitor may find vehicle names organized by directed route. The visitor has two different choices for providing details on a new route and sending an image of the vehicle. However, it does not employ a GPS tracker.

However, "Ghurbo" has the opportunity to change money utilizing a genuine information for the benefit of tourists and vehicles operating within Dhaka. The platform will be maintained or enhanced with the national currency. Our regional communities will be capable of learning about the tourist attractions if they so choose. This is absent from the software. Users will be allowed to provide us with information once again by sharing their insightful opinions with us. Firebase has been utilized for this.

Our software will ultimately be very practical for visitors. They will also save money and time this way and without any harassment they get all type of details in one application. In fact, any visitor can buy airline ticket and all about details in our country.

#### <span id="page-14-0"></span>**2.4 Scope of the Problems**

Immigrants frequently enter our nation and encounter a variety of challenges while relocating through one location to another. Sometimes this gets extra costly than it should be, as well as they become victims of scams.

### <span id="page-14-1"></span>**2.5 Challenges**

Difficulties include anything that potentially ominously affect our infrastructure from an external, such as supply chain issues, changes in industry demands, or a shortage of recruitment. It's important to anticipate difficulties and make progress against them before we become victims of them and experience a stop in our growth.

These days, very few technology companies dominate the market today. They may easily introduce their technology into the trade in order to render it more dynamic and adaptable for users. For instance, Facebook has developed an interface where university students may easily post their own group or fraction. Even if Google Meet doesn't have a classified replacement, it has lately gained a lot of popularity.

Being a rival of major behemoths like Google, Facebook, and Amazon is thus a huge task for us. Despite the fact that we are entirely built on such systems, we cannot share or sell this software. Additionally, copyright declaration issues are present.

An additional issue is a weak internet provider. It is true as there are numerous areas in the United States in which a reliable internet connectivity is really not available. Even in such a remote area, it is difficult for people to acquire this cash for the internet. Although we may be careful to use the least quantity of bandwidth possible to operate the program, it's a great task for us because a weak sign might diminish the appeal of the product.

#### **CHAPTER 3**

### **REQUIREMENT SPECIFICATION**

#### <span id="page-15-2"></span><span id="page-15-1"></span><span id="page-15-0"></span>**3.1 Business Process Modelling**

The fundamental business process model is shown in figure 3.1 below. This flowchart illustrates the processes that may be followed to model the business processing model in accordance with our goal from beginning to end. This allows us to visualize the exact process and comprehend it. It will be a bit more difficult to grasp the entire process through code than it is to understand it using a flowchart. In the instance of our project, the user will initially access the home screen after starting the program. Bus list, route search, location, map, hotel, and resorts are all accessible from the home screen. The user will be able to view 6 cards. If the user hits the bus list, it will take them to the next activity from there, and if they want to go back, they may do so by pressing the back button. Every card view will function this way. There will be options for comments from Manu, contributor here, and about us. Contribution and feedback have a relationship with the administrator here; if a user gives input, the administrator will get it. The user's contribution will be saved in the database if they want to do so. After pressing the escape button, the user can leave the home page. This boosts control, enhances the process's communication, and Consistency gives an edge over our competitors.

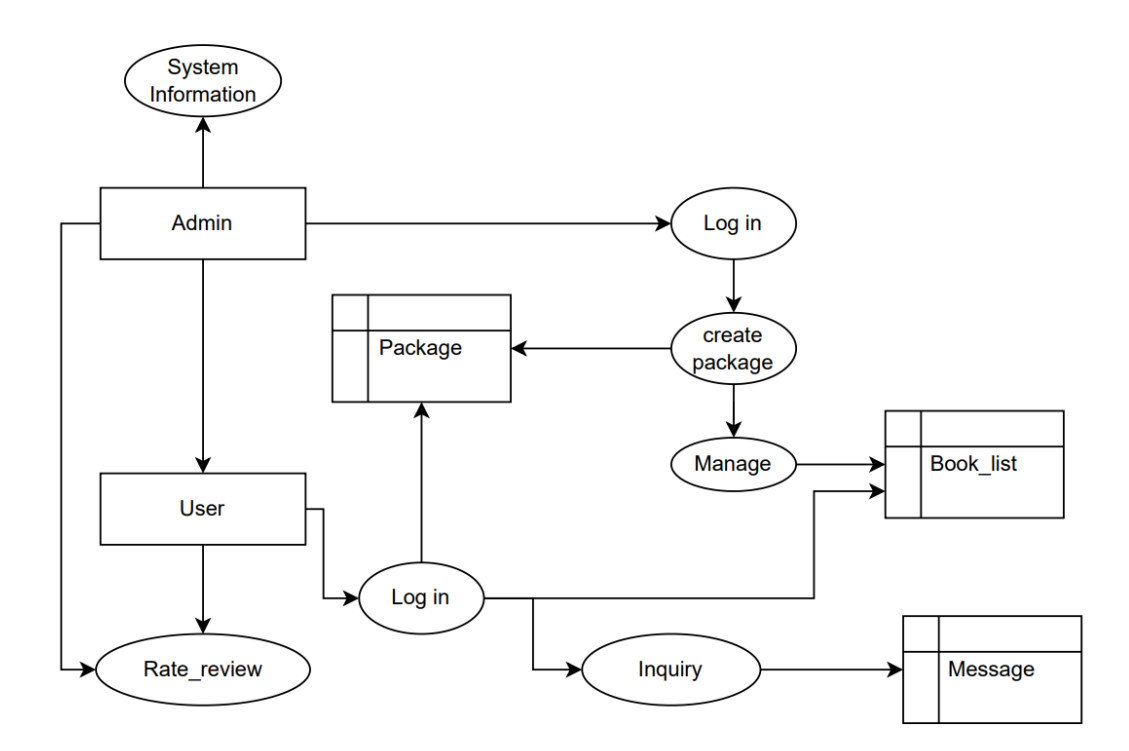

Figure 3.3: Process Modelling and Description

### <span id="page-16-0"></span>**3.2 Requirement Collection and Analysis**

In order to complete a task more equitably, requirement gathering is crucial. Analyzing such requirements is necessary to finish the task. We can complete the task more quickly by gathering and examining all the criteria at each stage.

### <span id="page-16-1"></span>**3.2.1 Functional Requirement**

- Login
- Packages
- Book packages
- Contact

### <span id="page-17-0"></span>**3.2.1 Non-functional Requirement**

- Create new packages
- Edit packages
- Delete packages
- View booking
- Delete booking

## <span id="page-17-1"></span>**3.3. Use Case Modelling and Description**

We created our app by analyzing data from the internet about the problems faced by foreign tourists. If we look at our use case diagram, there are two actors here. One user and one other actor are administrators. Here the main player is the user. Here users can see the bus list, venue, hotel, location and search for routes. Admin can add or delete user provided data.

**Use Case**: Home

**Actor**: User, Admin

**Primary Actor:** User

**Description**: User can view list, place, hotel info, can search routes, search location and book packages.

**Pre-condition**: Users must have to log in for booking.

**Post-condition**: Before using Hotel Information, booking packages the user needs to connect to the internet.

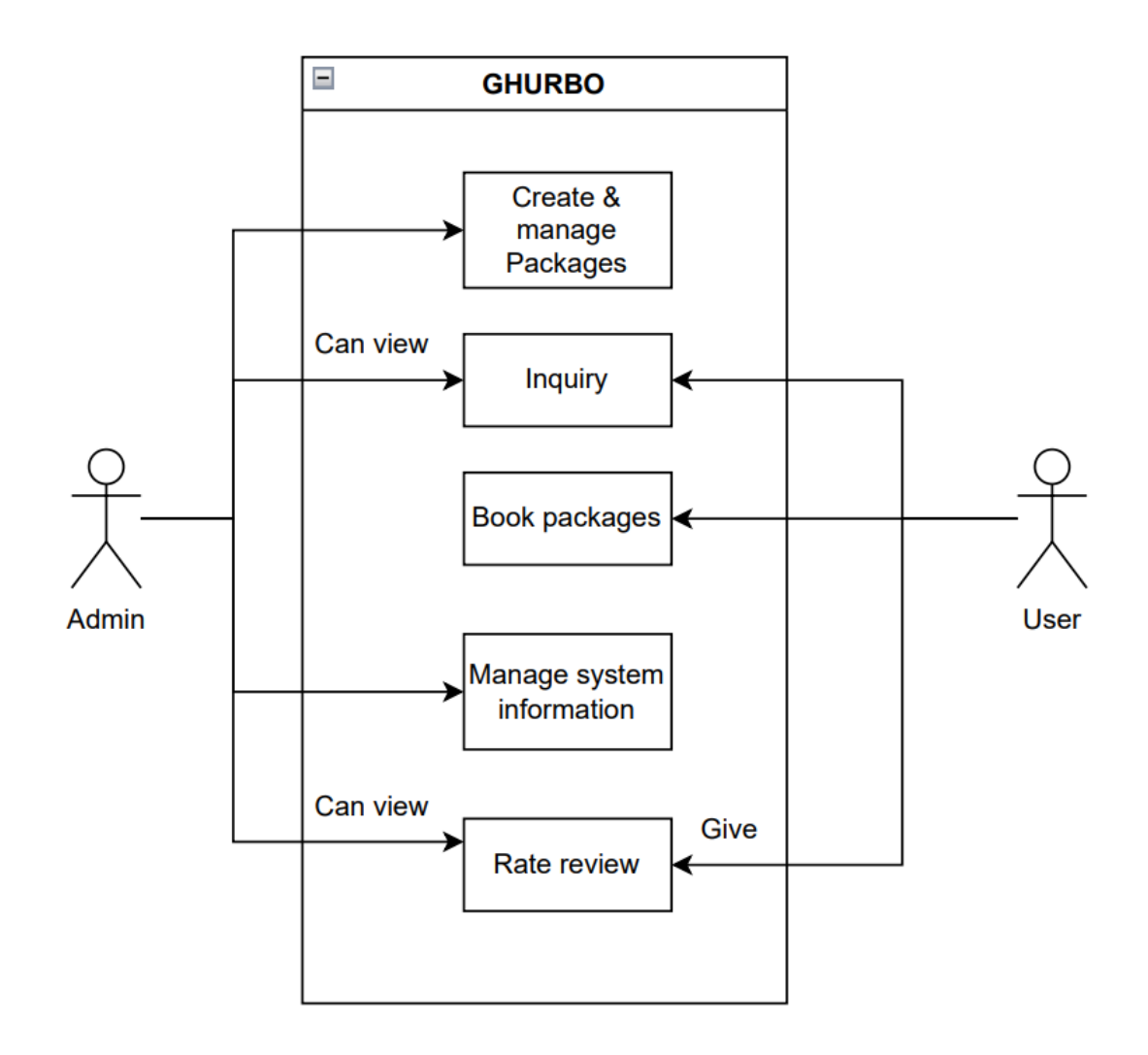

Figure 3.3: Use Case Modelling and Description

## <span id="page-18-0"></span>**3.4 Design Requirements**

Design requirements are very important for a project because it help us to present theproject more attractively in front of our users.

**Efficient:** We tried to keep it simple and lite.

**User-Friendly:** This is an easy to use application.

# <span id="page-18-1"></span>**3.5 System Requirements**

### **Languages:**

©Daffodil International University 9

- 1. HTML
- 2. CSS
- 3. PHP
- 4. JQuery
- 5. PHP

## **Tools:**

- 1. Xampp
- 2. Editor
- 3. Browser

### **CHAPTER 4**

## **DESIGN SPECIFICATION**

### <span id="page-20-2"></span><span id="page-20-1"></span><span id="page-20-0"></span>**4.1 Front-end Design**

The front-end design component is crucial because users can see it. For this design portion, HTML, CSS, and JavaScript were employed. Additionally, we made advantage of the jQuery JavaScript library. The following list contains the features we created using these languages:

### **4.1.1 Home page**

This is the Homepage interface. Users will see this page first when they enter the site. It is a quality site. On this page, user will really get an idea about the site. I can definitely say that users will like this site very much.

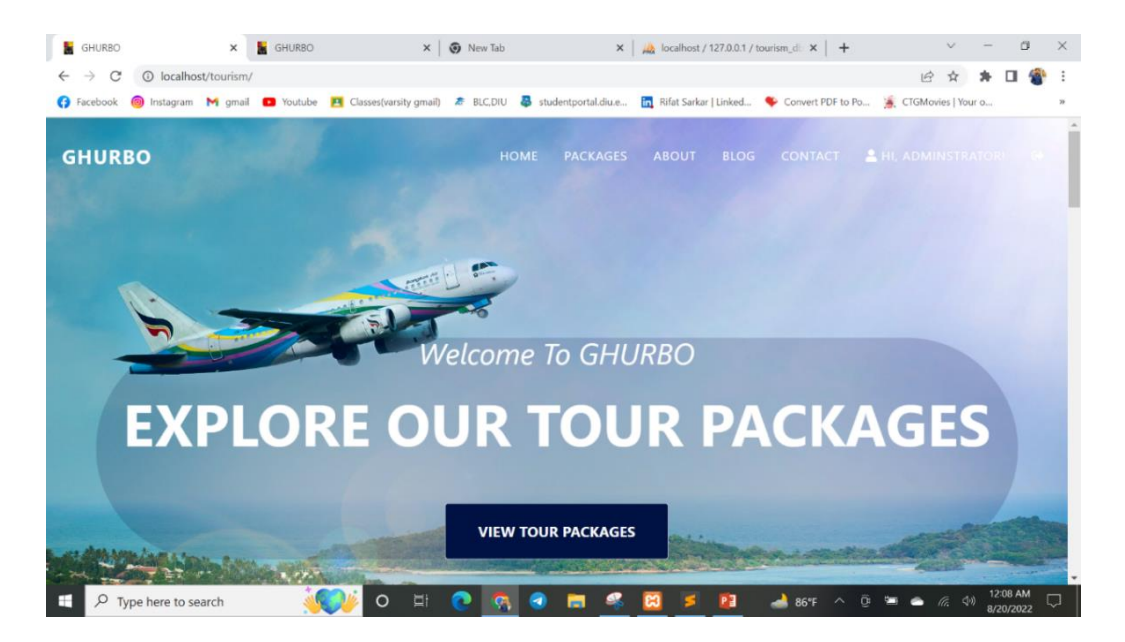

Fig.4.1.1 Home page

# **4.1.2 Login & Register page**

This is the login page where users can login to our application by using their username and password.

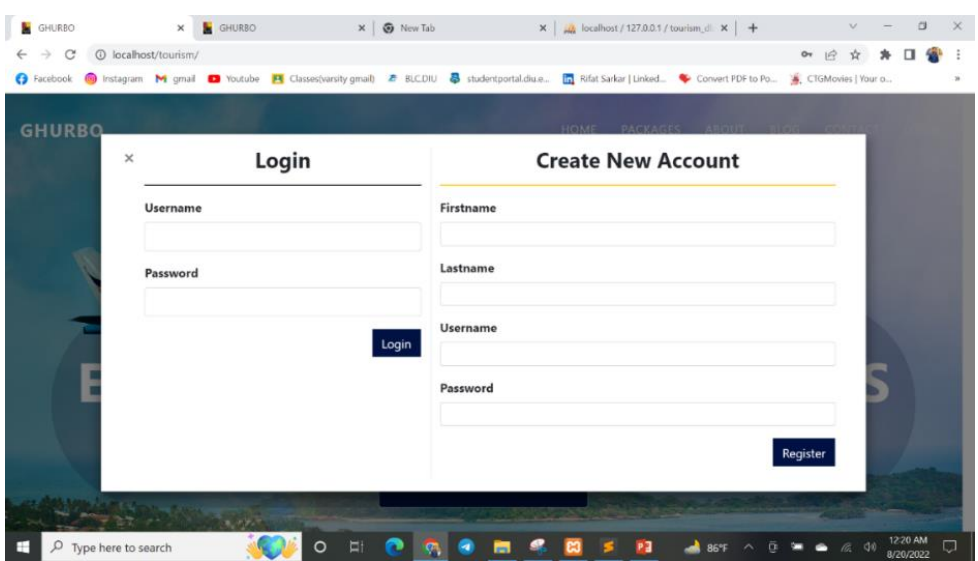

Fig.4.1.2 Login & Register page

## **4.1.3 Packages**

All Tour package describe in this interface. Here users will find the package of their choice.

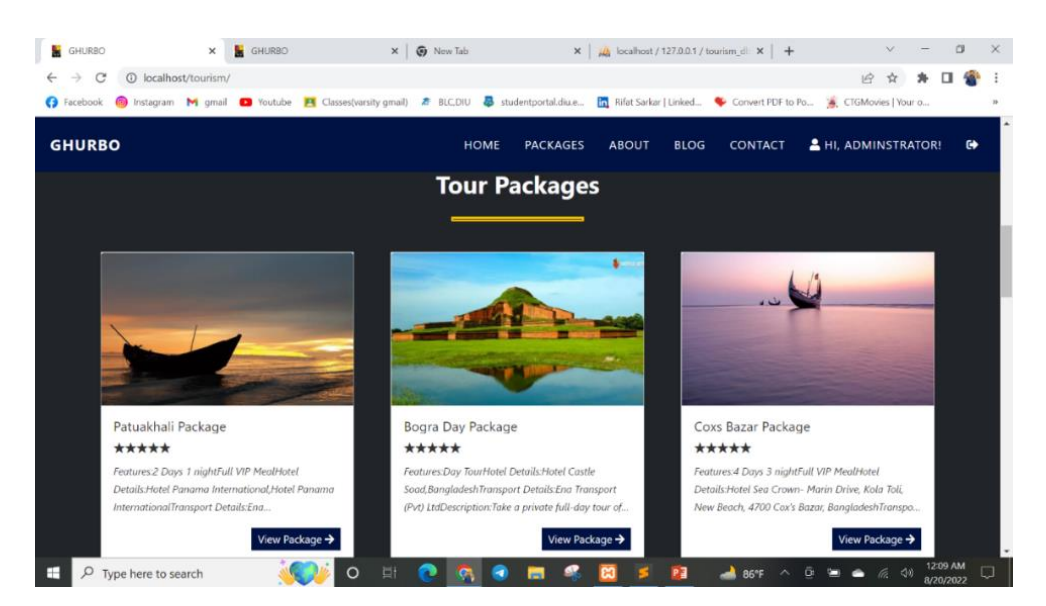

Fig.4.1.3 Packages

©Daffodil International University 12

## **4.1.4 About**

This is the project description in this interface. What has been done in the project, what is in the project, everything is said here.

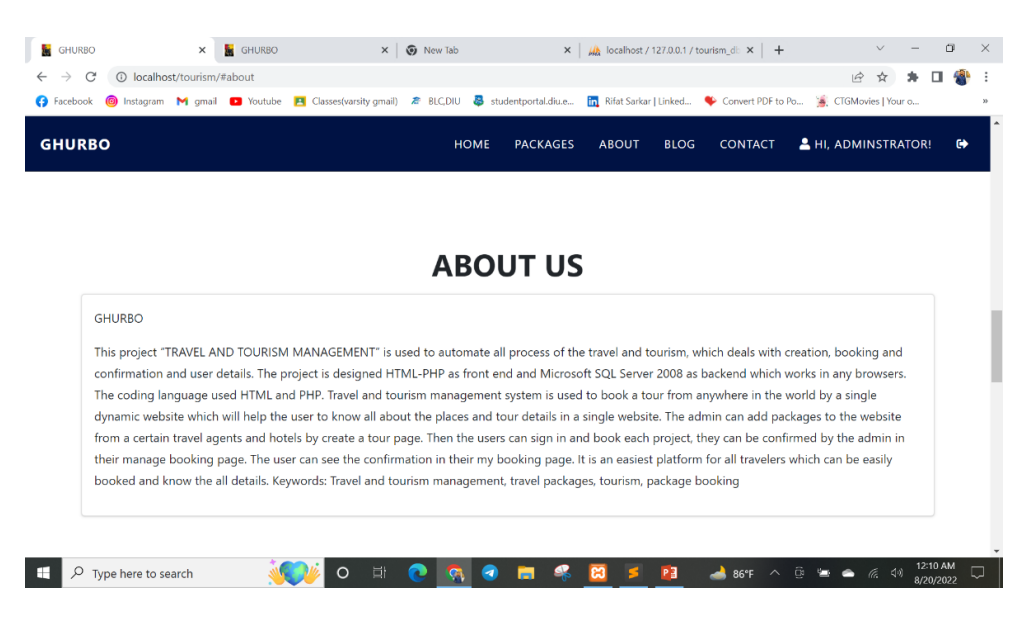

Fig.4.1.4 About

## **4.1.5 BLOG**

This is the BLOG page for user & all tour details show this page.

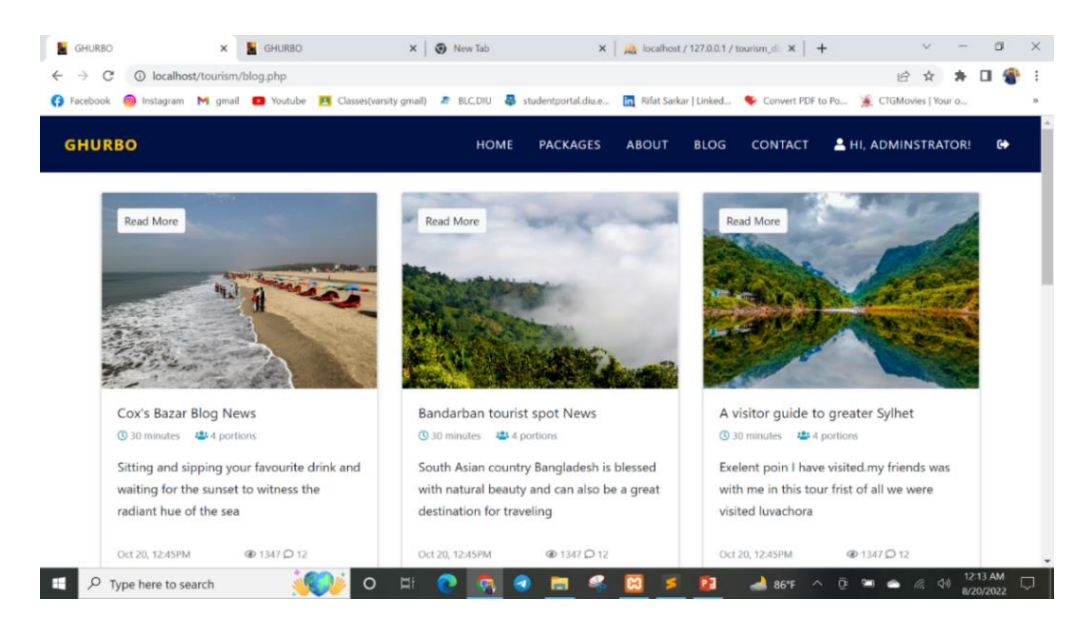

Fig.4.1.5 BLOG

# **4.1.6 Contact**

This is the contact page. Again, if users have any inquiries, they can also say it here.

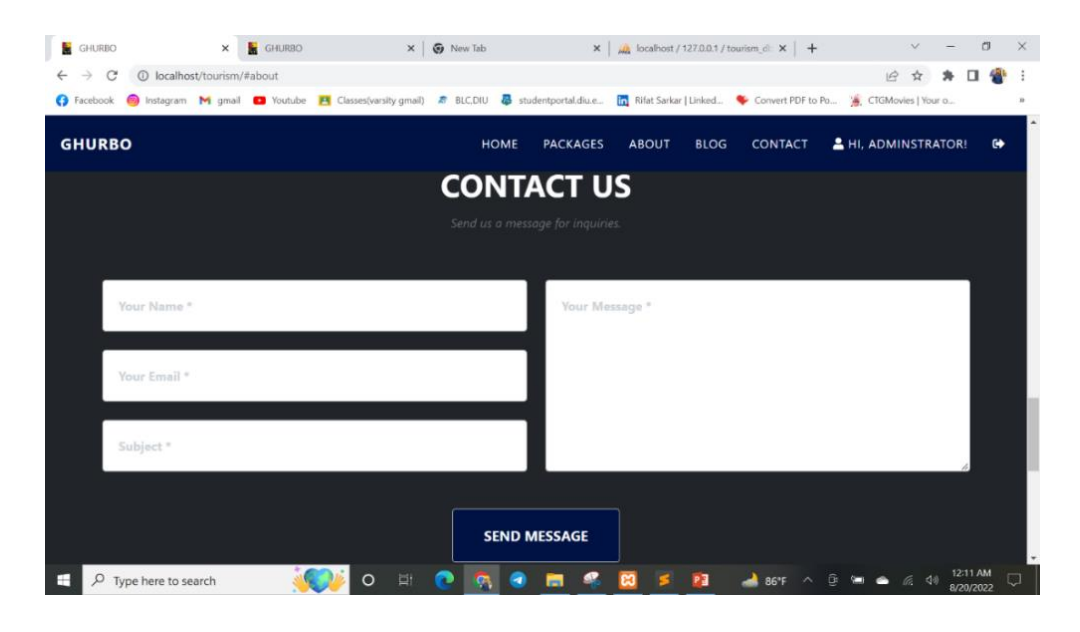

Fig.4.1.6 Contact

## **4.1.7 Map**

Provision of maps to assist tourists. I think the addition of the map has benefited the tourists a lot. This map will facilitate the travel of tourists.

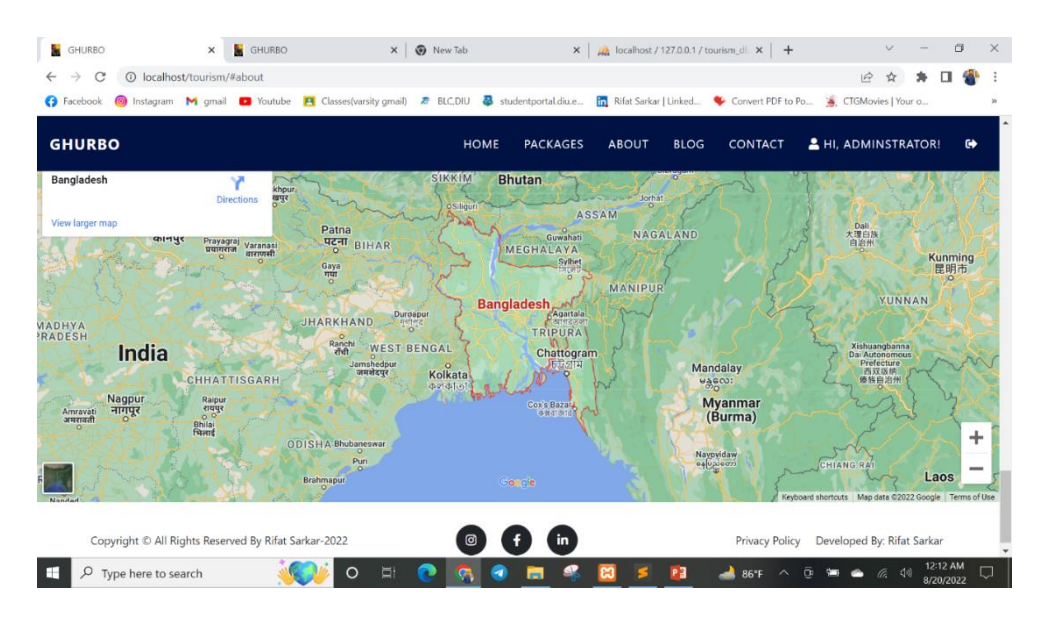

Fig.4.1.7 Map

# **4.1.8 User see package**

They will know the updated status of their booked package.

|                | <b>Booked Packages</b>      |                    |                 |                      | <b>26</b> Manage Account |      |
|----------------|-----------------------------|--------------------|-----------------|----------------------|--------------------------|------|
|                | Show $10$ entries           |                    |                 |                      | Search:                  |      |
| 11<br>#        | <b>DateTime</b>             | ТI<br>Package      | T.L<br>Schedule | T.L<br><b>Status</b> | T1<br>Action             | TI.  |
| 1              | 2022-08-19 03:39            | Sylhet HOT Package | 2022-08-30      | Pending              | Action -                 |      |
| $\overline{c}$ | 2022-08-19 03:40            | Sylhet HOT Package | 2022-08-22      | Pending              | Action *                 |      |
| 3              | 2022-08-19 16:09            | Coxs Bazar Package | 2022-08-24      | Cancelled            | Action •                 |      |
|                | Showing 1 to 3 of 3 entries |                    |                 |                      | Previous                 | Next |

Fig.4.1.8 User see package

## **4.1.9 Admin Dashboard**

After login to the application the first thing users can see is their own dashboard where they can see some of their information.

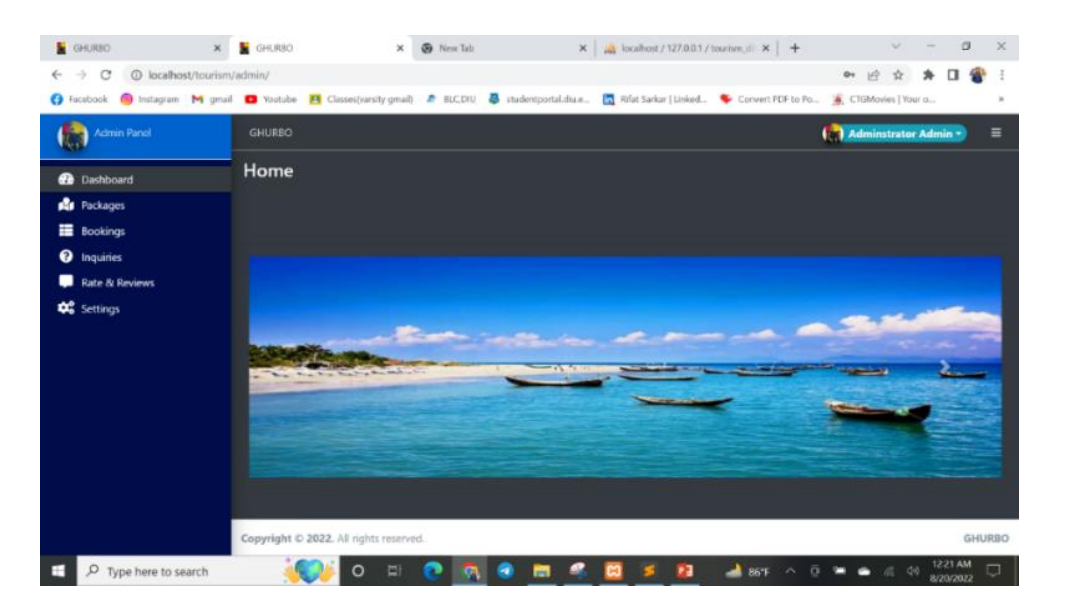

Fig.4.1.9 Admin Dashboard

©Daffodil International University 15

# **4.1.10 Admin package**

Admin can also add package in this interface. In addition to package add, package remove, package edit can all admin.

|                                                                                              | localhost/tourism/admin/?page=packages |                      |                          |                                                                                        |               | $\overrightarrow{P}$         |                          |
|----------------------------------------------------------------------------------------------|----------------------------------------|----------------------|--------------------------|----------------------------------------------------------------------------------------|---------------|------------------------------|--------------------------|
| © Instagram M gmail ■ Youtube A Classes(varsity gmail) <b>a</b> BLC,DIU<br><b>B</b> Facebook |                                        |                      |                          | Studentportal.diu.e [n] Rifat Sarkar   Linked Convert PDF to Po [s] CTGMovies   Your o |               |                              |                          |
| Admin Panel                                                                                  | <b>GHURBO</b>                          |                      |                          |                                                                                        |               | <b>Administrator Admin *</b> |                          |
| <b>20</b> Dashboard                                                                          | <b>Packages</b>                        |                      |                          |                                                                                        |               |                              |                          |
| <b>Packages</b>                                                                              | List of Packages                       |                      |                          |                                                                                        |               |                              |                          |
| <b>E</b> Bookings                                                                            |                                        |                      |                          |                                                                                        |               |                              |                          |
| <sup>O</sup> Inquiries                                                                       | Show                                   | entries<br>$10 \div$ |                          |                                                                                        | Search:       |                              |                          |
| <b>Rate &amp; Reviews</b>                                                                    |                                        |                      |                          | TI                                                                                     |               |                              |                          |
| <b>D</b> <sup>8</sup> Settings                                                               | #                                      | <b>Date Created</b>  | Package                  | <b>Description</b>                                                                     | <b>Status</b> | <b>Action</b>                |                          |
|                                                                                              |                                        | 2022-08-19 03:39     | Sylhet HOT Package       | Features:6 Days 5 nightFull VIP MealHotel                                              | Active        | Action =                     |                          |
|                                                                                              |                                        |                      |                          |                                                                                        |               |                              |                          |
|                                                                                              | $\overline{2}$                         | 2022-08-19 17:14     | <b>Bogra Day Package</b> | Features: Day TourHotel Details: Hotel Castle                                          | Active        | Action $\blacktriangledown$  |                          |
|                                                                                              | 3                                      | 2022-08-19 17:24     | Lalbagh Fort Day Tour    | Features:Day Tour Description:Lalbagh Fort (also                                       | Active        | Action $\blacktriangledown$  |                          |
|                                                                                              | 4                                      | 2022-08-19 22:29     | Saint Martin package     | Features:2 Days 1 nightFull VIP MealHotel                                              | Active        | Action =                     | $\equiv$<br>+ Create New |
|                                                                                              | 5                                      | 2022-08-19 22:45     | Nijhum Island            | Features:Day TourDescription:It is a small island                                      | Active        | Action $\sim$                |                          |

Fig.4.1.10 Admin package

# **4.1.11 Admin Booking**

Here admin can confirm or canceled in this interface.

| GHURBO<br>$\times$                                          | GHURBO           | ×                                      | <b>O</b> New Tab          |                          | $\times$ $\frac{1}{2}$ localhost / 127.0.0.1 / tourism_di $\times$ +                                                                                                 |                      |                             | 假             | X |
|-------------------------------------------------------------|------------------|----------------------------------------|---------------------------|--------------------------|----------------------------------------------------------------------------------------------------|----------------------|-----------------------------|---------------|---|
| C<br>1 localhost/tourism/admin/?page=books<br>$\rightarrow$ |                  |                                        |                           |                          |                                                                                                    |                      | $\overrightarrow{R}$<br>ŵ   |               |   |
| <b>B</b> Facebook                                           |                  |                                        |                           |                          | © Instagram M gmail ■ Youtube M Classes(varsity gmail) <sup>●</sup> BLC,DIU ■ studentportal.diu.e na Faifat Sarkar   Linked ● Convert PDF to Po ■ CTGMovies   Your o |                      |                             |               |   |
| Admin Panel                                                 | <b>GHURBO</b>    |                                        |                           |                          |                                                                                                    |                      | Adminstrator Admin -        | Ξ             |   |
| <b>2</b> Dashboard                                          | <b>Books</b>     |                                        |                           |                          |                                                                                                    |                      |                             |               |   |
| <b>R</b> Packages                                           | List of Bookings |                                        |                           |                          |                                                                                                    |                      |                             |               |   |
| <b>E</b> Bookings                                           |                  |                                        |                           |                          |                                                                                                    |                      |                             |               |   |
| <b>O</b> Inquiries                                          |                  | Show 10 $\div$ entries                 |                           |                          |                                                                                                    | Search:              |                             |               |   |
| Rate & Reviews                                              | Ħ                | TI.<br><b>DateTime</b>                 | User                      | TI.<br>Package           | T.L<br>Schedule                                                                                                    | TI.<br><b>Status</b> | <b>Action</b>               | T.L           |   |
| <b>Do</b> Settings                                          |                  | 2022-08-19 03:42                       | <b>Adminstrator Admin</b> | Coxs Bazar<br>Package    | 2022-08-20                                                                                                    | Confirmed            | Action $\blacktriangledown$ |               |   |
|                                                             | $\overline{2}$   | 2022-08-19 05:32                       | <b>Adminstrator Admin</b> | Sylhet HOT<br>Package    | 2022-08-25                                                                                                    | Done                 | Action $\blacktriangledown$ |               |   |
|                                                             | 3                | 2022-08-19 17:31                       | <b>Adminstrator Admin</b> | Sylhet HOT<br>Package    | $2022 - 08 - 19$                                                                                                    | Pending              | Action $\blacktriangledown$ |               |   |
|                                                             | $\boldsymbol{A}$ | 2022-08-19 17:32                       | Adminstrator Admin        | Lalbagh Fort Day<br>Tour | 2022-08-19                                                                                                    | Confirmed            | Action $\blacktriangledown$ |               |   |
|                                                             | 5                | 2022-08-19 03:39                       | <b>Rifat Sarkar</b>       | Sylhet HOT<br>Package    | 2022-08-30                                                                                                    | Pending              | Action $\blacktriangledown$ |               |   |
|                                                             |                  | Copyright © 2022. All rights reserved. |                           | --------                 |                                                                                                    |                      |                             | <b>GHURBO</b> |   |
| $\rho$ Type here to search<br>F.                            |                  |                                        |                           |                          | P3                                                                                                    |                      | $\lhd$                      | 8/20/2022     |   |

Fig.4.1.11 Admin Booking

©Daffodil International University 16

# **4.1.12 Admin inquiries**

User inquiries will be looked into by the admin panel. Admin can take action according to user complaints.

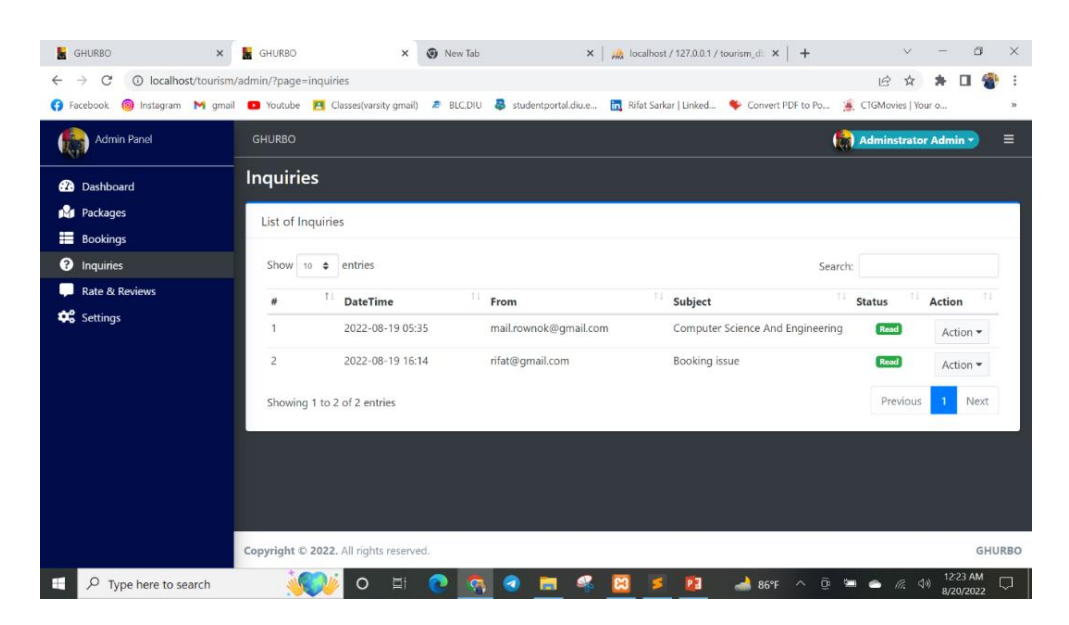

Fig. 4.1.12 Admin inquiries

# **4.1.13 Rate & Review**

This is the rate & review interface. Users will give reviews here.

| <b>GHURBO</b><br>$\times$                   | <b>GHURBO</b><br>$\times$                                                                                                    | <b>O</b> New Tab    | $\times$   $\mu$ localhost / 127.0.0.1 / tourism_db $\times$   + |                                                                                                    | σ<br>$\times$<br>$\checkmark$     |
|---------------------------------------------|----------------------------------------------------------------------------------------------------|---------------------|------------------------------------------------------------------|----------------------------------------------------------------------------------------------------|-----------------------------------|
| $\mathcal{C}$<br>$\leftarrow$ $\rightarrow$ | © localhost/tourism/admin/?page=review                                                                                                    |                     |                                                                  | $\mathcal{Q}$                                                                                                    | $\ddot{z}$<br>☆                   |
| <b>B</b> Facebook                           | in Ristagram M gmail ■ Youtube ■ Classes(varsity gmail)  BLCDIU  B studentportal.diu.e [n] Rifat Sarkar   Linked • Convert PDF to Po • CTGMovies   Your o |                     |                                                                  |                                                                                                    | 3b                                |
| <b>Admin Panel</b>                          | <b>GHURBO</b>                                                                                                    |                     |                                                                  |                                                                                                    | <b>Administrator Admin -</b><br>Ξ |
| <b>20</b> Dashboard                         | <b>Review</b>                                                                                                    |                     |                                                                  |                                                                                                    |                                   |
| <b>R</b> Packages                           | List of Feedbacks                                                                                                    |                     |                                                                  |                                                                                                    |                                   |
| Bookings                                    |                                                                                                    |                     |                                                                  |                                                                                                    |                                   |
| <b>O</b> Inquiries                          | $10 \div$ entries<br>Show                                                                                                    |                     |                                                                  | Search:                                                                                                    |                                   |
| Rate & Reviews                              | t.<br>DateTime <sup>11</sup><br>ä                                                                                                    | <b>Details</b>      | T.L<br>TI.<br>Rate                                               | Feedback                                                                                                    | TL.<br>TI.<br><b>Action</b>       |
| <b>Q</b> <sup>8</sup> Settings              |                                                                                                    |                     | No data available in table                                       |                                                                                                    |                                   |
|                                             | Showing 0 to 0 of 0 entries                                                                                                    |                     |                                                                  |                                                                                                    | Previous<br>Next                  |
|                                             |                                                                                                    |                     |                                                                  |                                                                                                    |                                   |
|                                             |                                                                                                    |                     |                                                                  |                                                                                                    |                                   |
|                                             |                                                                                                    |                     |                                                                  |                                                                                                    |                                   |
|                                             |                                                                                                    |                     |                                                                  |                                                                                                    |                                   |
|                                             | Copyright © 2022. All rights reserved.                                                                                                    |                     |                                                                  |                                                                                                    | <b>GHURBO</b>                     |
| $\rho$ Type here to search<br>H             | Ξł<br>റ                                                                                                    | G<br><b>GL</b><br>ы | PE<br>ങ                                                          | $-86^{\circ}$ F $\land$ $\Theta$ $\blacksquare$ $\blacktriangle$ $\blacksquare$ $\blacksquare$ $\blacksquare$ $\blacksquare$ $\blacksquare$ $\blacksquare$ $\blacksquare$ $\blacksquare$ $\blacksquare$ $\blacksquare$ $\blacksquare$ | 12:24 AM<br>U<br>8/20/2022        |

Fig.4.1.13 Rate & Review

## **4.1.14 Setting**

This is the admin setting page. If there is any problem, admin can change it here.

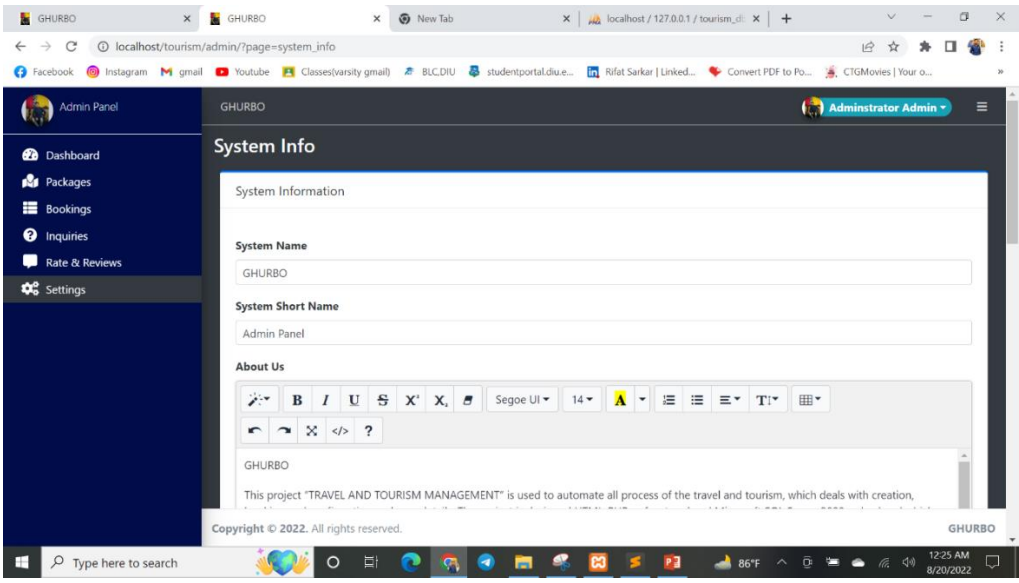

Fig. 4.1.14 Setting

## <span id="page-27-0"></span>**4.2 Back-end Design**

The core of a project is the back-end design. The effectiveness of an application is determined by this design. We utilized the PHP as the programming language for this section.

## **4.2.1 Sublime Text**

For coding part, we used PHP's framework Laravel.

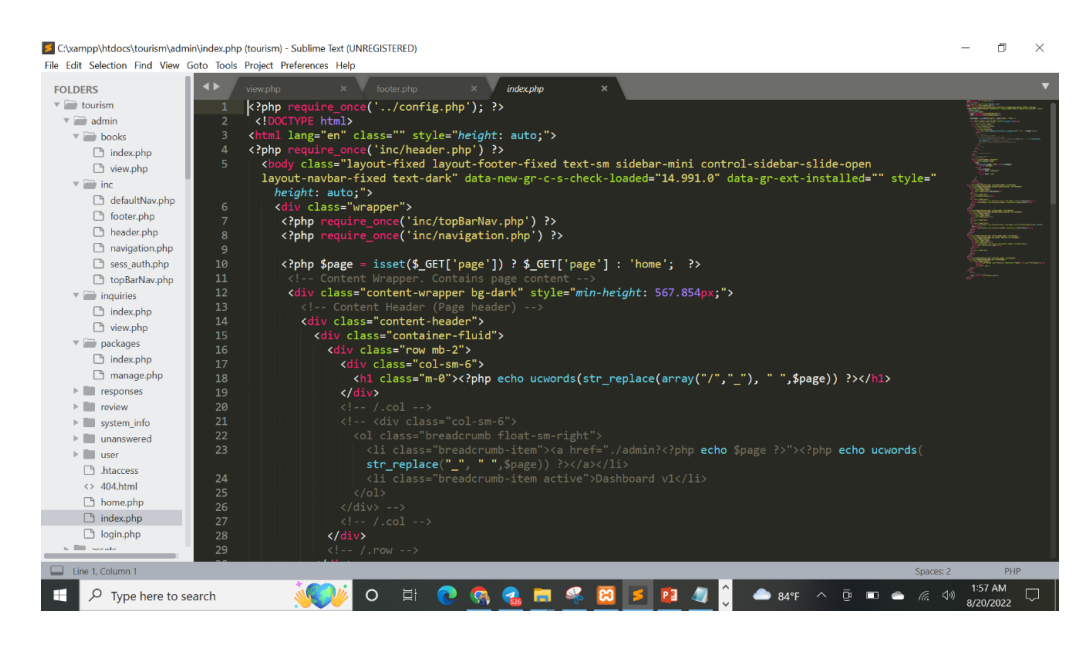

Fig.4.2.1 Sublime Text

### **4.2.2 XAMPP**

#### We run the server in Xampp.

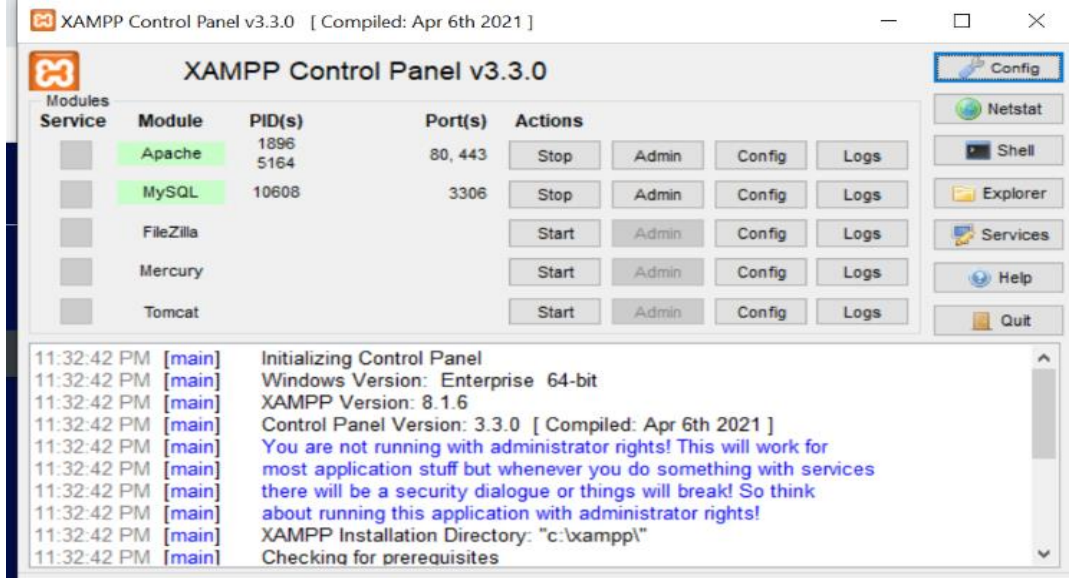

Fig. 4.2.2 XAMPP

# **4.2.3 phpMyAdmin**

We Use PhpMyadmin for manage database file.

| 企图◎◎◎◎                                                             |                  |            | <b>Structure</b>              | S          | $\Box$<br><b>Search</b>                                                            | Query | $\longrightarrow$ Export | <b>Import</b> | P | <b>Operations</b> |  | <b>a</b> Privileges                    | <b>Routines</b> |             | <b>S</b> Events<br>$W$ Mor |
|--------------------------------------------------------------------|------------------|------------|-------------------------------|------------|------------------------------------------------------------------------------------|-------|--------------------------|---------------|---|-------------------|--|----------------------------------------|-----------------|-------------|----------------------------|
| Recent Favorites<br>New                                            | GGO <sub>1</sub> |            | <b>Filters</b>                |            |                                                                                    |       |                          |               |   |                   |  |                                        |                 |             |                            |
| <b>El information</b> schema<br>$H$ mysql<br>+- performance schema |                  |            | Containing the word:<br>Table | Action     |                                                                                    |       |                          |               |   | Rows a Type       |  | Collation                              |                 | <b>Size</b> | Overhead                   |
| phpmyadmin<br>$+$ test                                             |                  | $\Box$     | book list                     |            | Browse <b>A</b> Structure & Search <b>3-c</b> Insert E Empty <b>C</b> Drop         |       |                          |               |   |                   |  | 7 InnoDB utf8mb4 general ci            |                 | 16.0 KiB    |                            |
| tourism db                                                         |                  | $\Box$     | inquiry                       |            | Browse Structure Search Se Insert Empty O Drop                                     |       |                          |               |   |                   |  | 2 InnoDB utf8mb4 general ci            |                 | 16.0 KiB    |                            |
| $-$ New<br>+ book list                                             |                  | 0          | packages                      |            | Browse Keructure & Search <b>3-c</b> Insert Empty C Drop                           |       |                          |               |   |                   |  | 9 InnoDB utf8mb4 general ci            |                 | 80.0 KiB    |                            |
| $+$ $\neq$ inquiry                                                 |                  |            | $\Box$ rate_review            | <b>YOF</b> | Browse Structure & Search Se Insert E Empty O Drop                                 |       |                          |               |   |                   |  | e InnoDB utf8mb4 general ci            |                 | 16.0 KiB    |                            |
| + packages<br>+- rate_review                                       |                  |            | system_info                   | <b>Vir</b> | Browse Structure Search <b>3-c</b> Insert E Empty C Drop                           |       |                          |               |   |                   |  | 5 InnoDB utf8mb4 general ci            |                 | 16.0 KiB    |                            |
| + system info.                                                     |                  | n          | users                         |            | Browse <b>A</b> Structure <b>Contact Search Steel Insert E</b> Empty <b>C</b> Drop |       |                          |               |   |                   |  | 4 InnoDB utf8mb4 general ci            |                 | 16.0 KiB    |                            |
| $+$ $\lt$ users                                                    |                  |            | 6 tables                      | Sum        |                                                                                    |       |                          |               |   |                   |  | 27 InnoDB utf8mb4 general ci 160.0 KiB |                 |             | 0B                         |
|                                                                    |                  | $\uparrow$ | Check all                     |            | With selected:                                                                     |       | $\checkmark$             |               |   |                   |  |                                        |                 |             |                            |

Fig. 4.2.3 phpMyAdmin

### **CHAPTER 5**

### **IMPLEMENTATION AND TESTING**

### <span id="page-30-2"></span><span id="page-30-1"></span><span id="page-30-0"></span>**5.1 Implementation of Database**

For database implementation,

• PHP Language

#### <span id="page-30-3"></span>**5.2 Execution of Front-End Design**

To execute the front-end design, we used some languages like- HTML, CSS, a libraryfrom JavaScript called JQuery.

### <span id="page-30-4"></span>**5.3 Implementation of Interactions**

Interaction with people is important during making any project. The more we interactwith peoples, the easier it will be to implement any idea properly.

We did share our idea with some of our family and friends. By sharing, we added somefeatures and also removed some which we thought might or might not work.

### <span id="page-30-5"></span>**5.4 Testing Implementation**

Implementation is how we are going to build any idea as a system. While implementing every process it is important to testing every step. If we do so, the process of fixing any error will be easier.

### <span id="page-30-6"></span>**5.5 Test Results and Reports**

Test results and reports are important for report writing. So that we could know which error occurs when and wither it was fixed or not. If we don't create a report, the chances of leaving an error unfixed will increases. To represent the results and report we need a table where all the information about those errors will be given. That's why we also created a test case table to use it on our project report. The test case table for our application is given below:

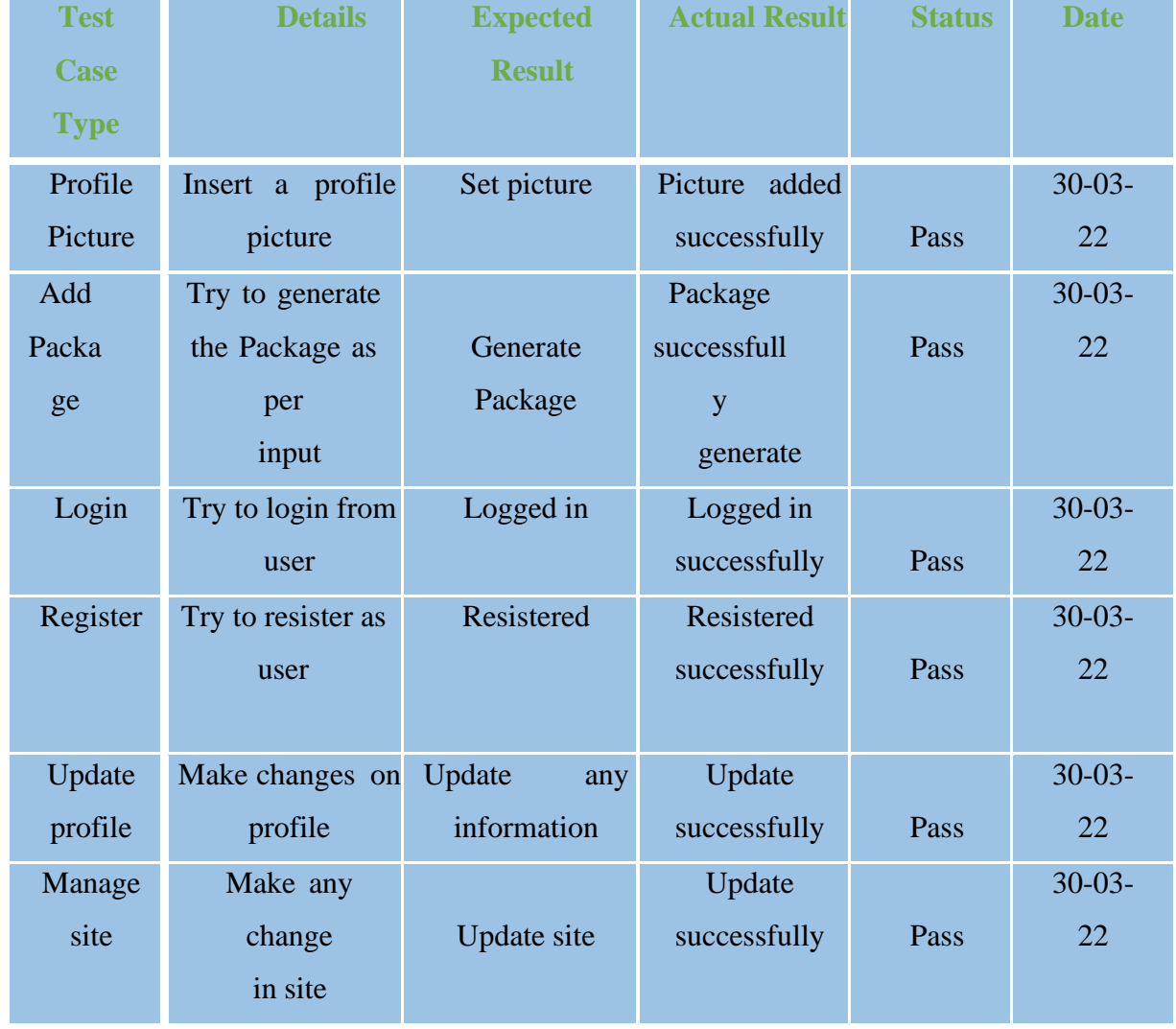

#### Table: A Test Case for the Application

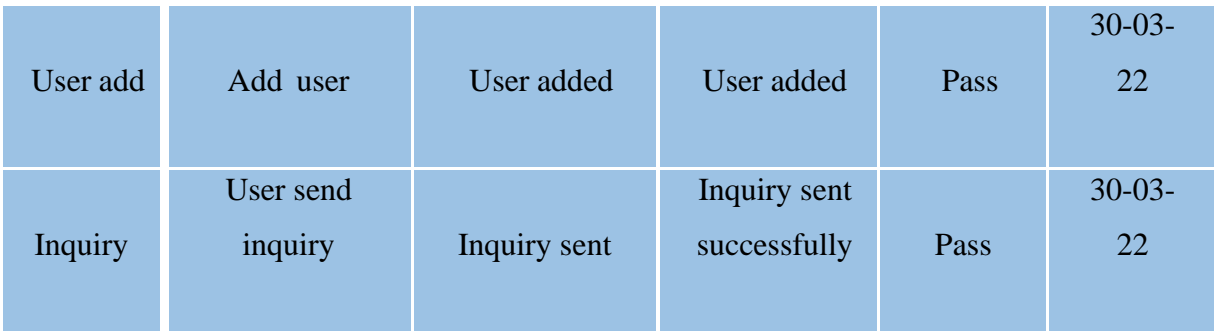

#### <span id="page-33-0"></span>**CHAPTER 6**

### <span id="page-33-1"></span>**IMPACT ON SOCIETY, ENVIRONMENT, SUSTAINABILITY**

#### <span id="page-33-2"></span>**6.1 Impact on Society**

A wide variety of Apps are available for any devices connected with internet. One sort of Web app is "Ghurbo." It has greatly created our lives easier in a few key ways. The list below includes some incredible improvements and accomplishments.

1. It has enabled people to communicate.

2. All information and updates are easily obtainable.

3. Its fantastic guidance system has simplified trips easy.

4. By utilizing this app, visitors will learn about our nation, which is highly beneficial for enhancing the perception of our nation.

5. Thinking of foreigners we have put blogs of various places including airline tickets so that everyone can understand easily.

The ideas mentioned above are significant.

### <span id="page-33-3"></span>**6.2 Impact on Environment**

Any change to the surroundings positive or negative—caused by a facility's operations, goods, or functions is referred to as an ecological consequence. It can also refer to the effects that people's choices activities are having on the surroundings.

#### <span id="page-33-4"></span>**6.3 Ethical Aspects**

It is a thorough document that outlines the objectives of the program, including its organizational, linguistic, and financial aspects. The Industry Professionals can simplify routine operations, thanks to all these application software ideas. Our top goal is to safeguard visitor confidentiality.

Accurate information about the user enables us to provide the visitor with a seamless, effective, and specially tailored experiences. The data that we could also procure from the app depends on the materials and chemicals that users utilize.

While setting up the see map functionality, our application requires to display the current address. To appropriately determine a user's contemporary role, this is desired. Users should be aware that we no longer collect user information with a specific address for our website. Relate to the Google Play Services, Firebase, and Google Maps privacy policies of the third-party resource suppliers used by the application. We or any other company distribute, store, or utilize all of the customer information. If the customer offers relevant material, it is adequately verified and will be revoked if the organization thinks it improper. The client must acknowledge this.

This letter should clarify how we intend to handle the personal information you have provided to us and reassure you that we will handle you fairly and in conformance with the law.

### <span id="page-34-0"></span>**6.4 Sustainability Plan**

The modern era is reliant on information and characterized by unending rivalry. A mobile feature was made today, and then another one with some additional functionality would appear later, depreciating the worth of the first application. We have very ambitious ideas for this contest to make our application viable.

This smartphone application will be available for no cost acquisition by customers. Any material you are looking for may be found more quickly by searching. The absence of ads will make use far more pleasant. Our application customers will receive discounts in each industry each moment they are using the app thanks to deals we will make with bus, accommodation, and tourist officials. This will encourage them to be using our application. We have an issue with our software. Money Converter, Hotel, and Map Without the need for a network connection, those three types cannot be utilized. Such devices cannot function properly when there is no interface between the user. White appears on the screen.

### **CHAPTER 7**

### **CONCLUSION AND FUTURE PLAN**

#### <span id="page-35-2"></span><span id="page-35-1"></span><span id="page-35-0"></span>**7.1 Discussion and Conclusion**

Since our introduction of Android, the market for mobile technology has seen significant growth in the civilized countries. The fact that Android is an open-source operating system is the main driving force behind this. Whereas Android apps are accessible in every industry, those that cater to foreign visitors to our nation are absent. Without a question, this automated technology has the potential to drastically alter this industry.

The citizens of our nation can undoubtedly benefit from this software as a medium. This effort, meanwhile, was done specifically for international visitors. Therefore, they will particularly profit from utilizing this application. Whenever they notice a stranger or an immigrant in one spot, many individuals frequently try to trick them. They misinform without pointing out the proper location or transportation. Users will be able to access accurate bus transit details if they hold this platform in their phones. There won't be a chance for anyone to trick you. This method now has a different dimension thanks to currency conversion. This is highly practical for visitors. They are learning regarding Bangladesh's historical locations through the same website as well as learning about the famous hotel infrastructure. Additionally, a GPS system was employed.

Admittedly, the most pleasant method to conduct a journey is using this manual filing method. The required fields is conveniently close at reach. Utilizing the application is also incredibly simple because there is no login process. For Westerners, traveling in Bangladesh may be a relaxing experience. It will also aid in shaping their perception of our nation.

#### <span id="page-35-3"></span>**7.2 Scope for Further Development**

We have developed on buses that go across Dhaka. We will eventually broaden it more. will operate with buses that move between locations all throughout Bangladesh.

The present position may be observed in the projects that have been carried out with GPS. This choice has not been retained. The present position will be included here in the later which is something the user will find handy. Future updates will include the cost of a bus rental based on the route. However, because this work is an operating system such as iOS software, IOS users may suffer.

### **REFERENCE**

<span id="page-37-0"></span>[1] "MySQL" Available at:

[https://en.wikipedia.org/wiki/MySQL\[](https://en.wikipedia.org/wiki/MySQL)last accessed on 15.08.22 at 02 AM]

[2] "phpMyAdmin" Available at:

[https://www.phpmyadmin.net/\[](https://www.phpmyadmin.net/)last accessed on 15.08.22 at 02 AM]

[3] "Localhost" Available at:

[http://localhost/\[](http://localhost/)last accessed on 15.08.22 at 02 AM]

[4] "Xampp" Available at:

[https://www.apachefriends.org](https://www.apachefriends.org/) [last accessed on 15.05.22 at 02 AM]

[5] "Use Case Model Diagram" Available at:

<https://app.diagrams.net/> [last accessed on 10.05.22 at 07 PM]

[6] "Data Flow Diagram" Available at:

<https://online.visual-paradigm.com/> [last accessed on 10.05.22 at 08 PM]

# **PLAGIARISM REPORT**

### <span id="page-38-0"></span>GHURBO- A WEB BASED TOUR AND TRAVEL MANAGEMENT SYSTEM

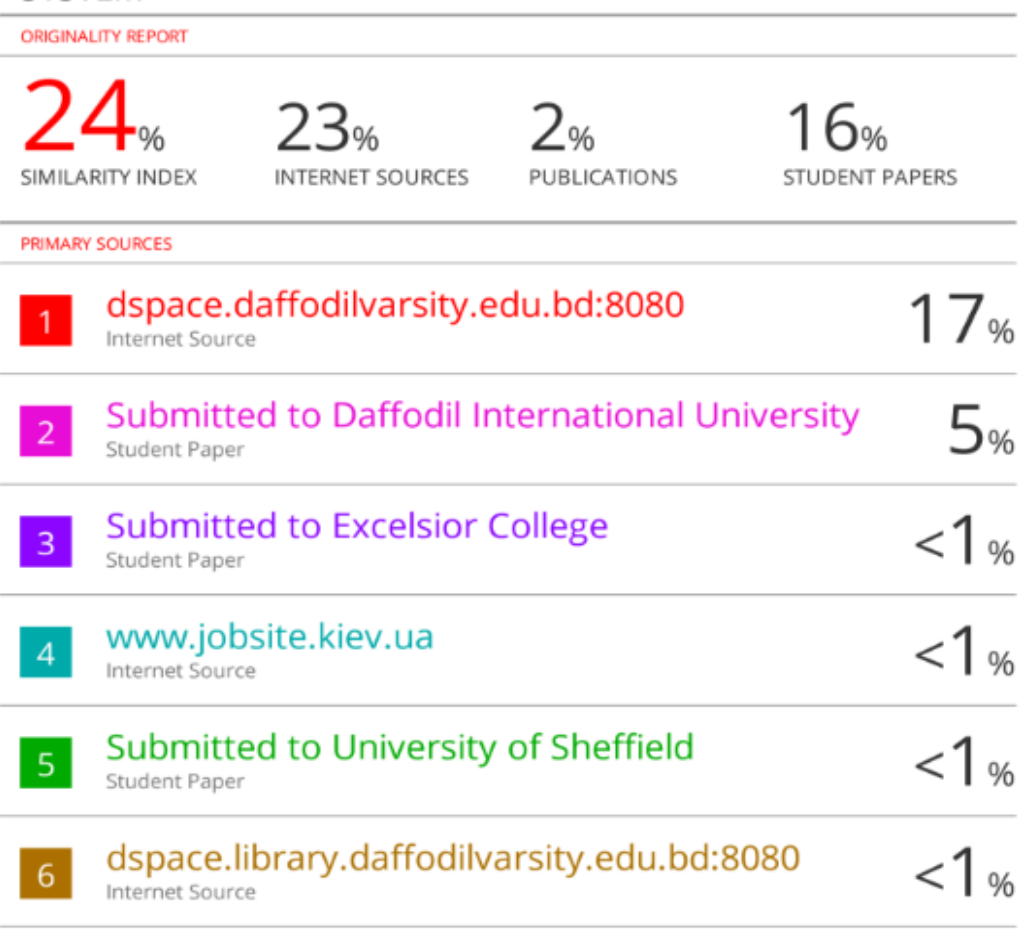

Exclude quotes Off Exclude bibliography Off

Exclude matches Off

©Daffodil International University